pod pokrywè. 4) Umieść pokrywę na miejscu.

**Poznajemy swój telefon** Posiadasz teraz telefon cyfrowy ALCATEL 4034 REFLEXES. *Klawiatura, duży* alcATEL **ADCATEL 4034 REFLEXES.** *Klawiatura, duży* 

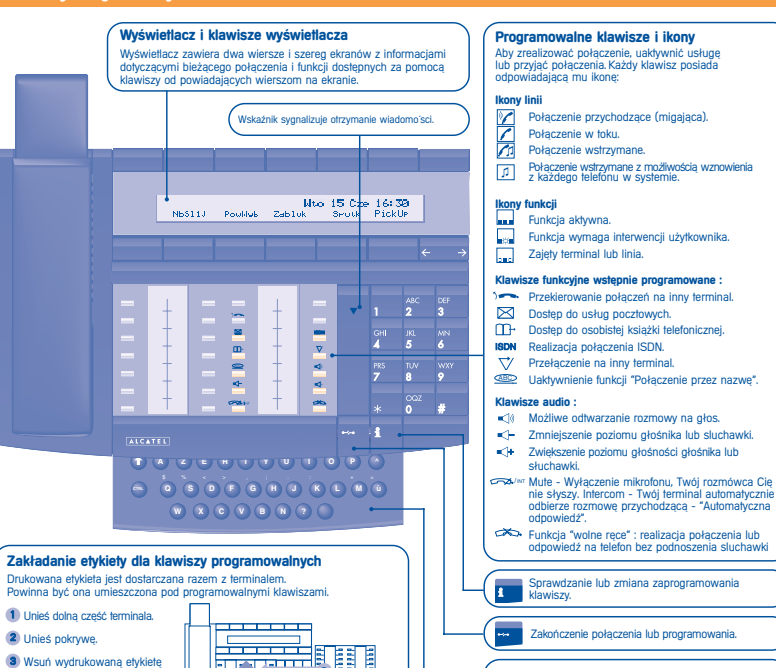

4

e bo **COLLECT** 

### **Klawiatura alfabetyczna**

Klawiatura może być użyta do realizacji funkcji "Połaczenie przez nazwe", usług poczty oraz programowania. Dostęp do klawiatury po naciśnieciu dolnej części terminala.

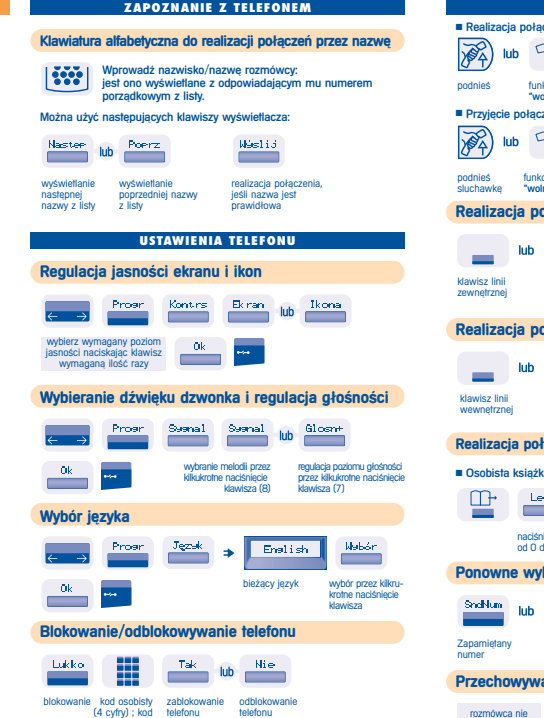

domyślny 1515

### **REALIZACJA PO|ÈCZE{** ■ Realizacja połączenia luh. podnieś funkcja naciśnij wprowadź<br>**"Twolne rece"** klawisz linii żadany nur  $2$ adany numer ■ Przyjecie połaczenia ■ Zakończenie rozmowy  $\sqrt{2}$ **AL** lub **Press** lub podnieś funkcja odlóż<br>sluchawke "wolne-rece" sluchawke "wolne rece" **Realizacja połączenia zewnętrznego** 單 0155667000 lub ÷ klawisz linii wybierz 0 wprowadź wybrany numer<br>zewnetrznei i żadany numer zadany numer połączenia **Realizacia połaczenia wewnetrznego** lub ₩ lub Alcatel klawisz linii wymagany dla operatora nazwa adresata lub operatora **Realizacia połaczenia przy pomocy książki telefonicznej** ■ Osobista książka telefoniczna ■ Ogólna książka telefoniczna Lech-ÞЖ lub ▦ naciśnij jeden z klawiszy połączenia numer skrócony wedlug nazwy **Ponowne wybranie numeru Bis** 0155667000 lub  $\rightarrow$ Zapamiètany pow Wyb wybrany numer **Przechowywanie numeru lub oddzwanianie** Zachi R lub 00ddzw

odpowiada

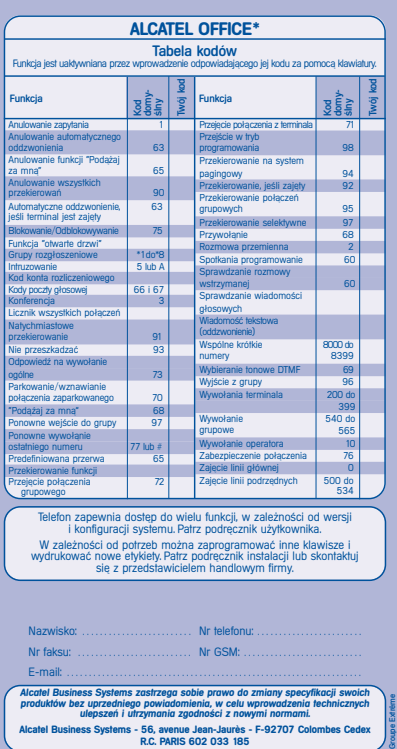

Kody Konfe

\*ALCATEL 4200 Réf. : 3AK 19038 PLAA Ed. 01

#### **OBS|UGA WIELU PO|ÈCZE{**

## **Połączenie z drugą osobą podczas rozmowy**

#### Uzyskanie połaczenia z druga osoba podczas rozmowy.

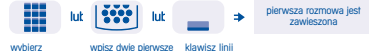

ùÀdany numer litery nazwy

### **Przyjęcie drugiego połączenia**

#### W czasie rozmowy inna osoba próbuje się skontaktować.

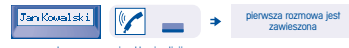

nazwa osoby miga klawisz linii<br>dzwoniącej jest z koną dzwoniącej jest wwwietlana przez 3 sekundy

### **Przełączanie rozmowy**

Przelaczanie na inny numer w trakcie rozmowy.

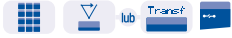

numer, na który przełączenie<br>chcemy rozmowy rozmowy zadzwonić

### **Przełaczanie miedzy dwoma rozmowami (rozmowa przemiennna)**

Podczas rozmowy inne połączenie jest wstrzymane. Przyjmowanie drugiego połaczenia :

> pierwsza rozmowa jest  $\Rightarrow$ wstrzymana

klawisz linii odpowiadający ikonie

### **Konferencja trójstronna**

#### Podczas rozmowy drugie połączenie jest wstrzymane.

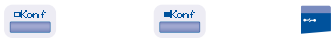

konferencja przerwanie konferencji i powrót rozłączenie ze wszystkimi<br>tróistronna do pierwszego rozmówcy rozmówcami do pierwszego rozmówcy

"Kontrola połaczeń"

**DOSTOSOWYWANIE TELEFONU DO INDYWIDUALNYCH POTRZEB UìYTKOWNIKA Programowanie kodu osobistego**

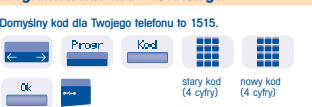

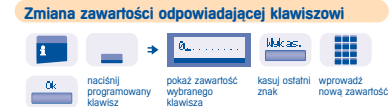

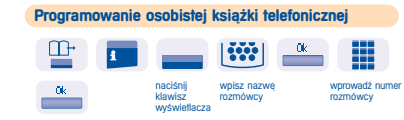

#### **OPERACJE GRUPOWE**

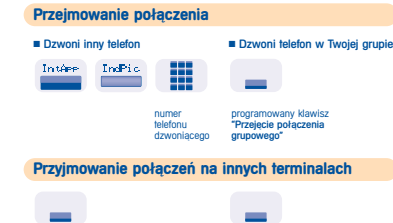

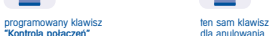

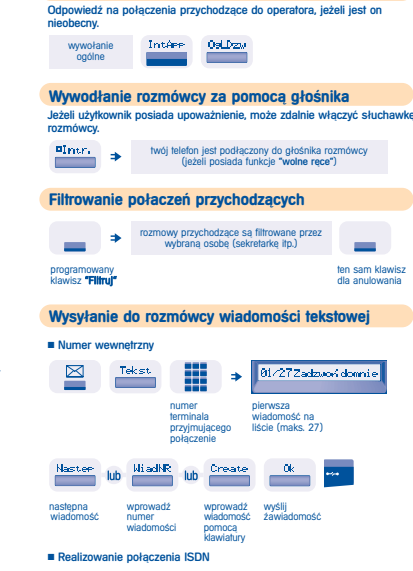

wwwany numer

₩

ISDN

Senuis Tekst dalej postepować jak

z rozmówca wewnetrznym

ten sam klawisz dla anulowania

-

**Odpowiedź na wywołanie ogólne KIEDY CIĘ NIE MA - KIEDY WRACASZ** 

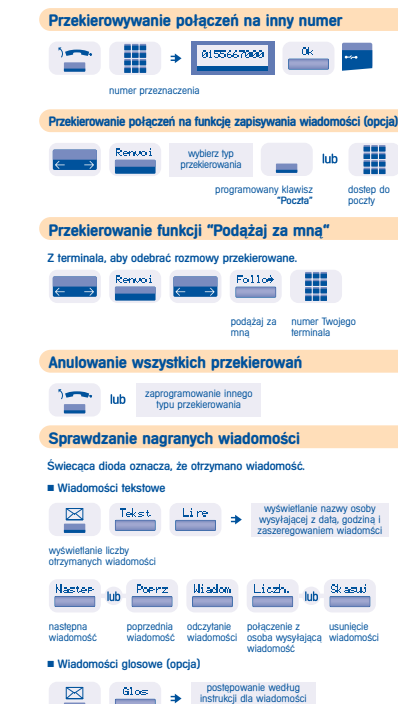

głosowej

 $\equiv$ 

# **KRÓTKI PRZEWODNIK**

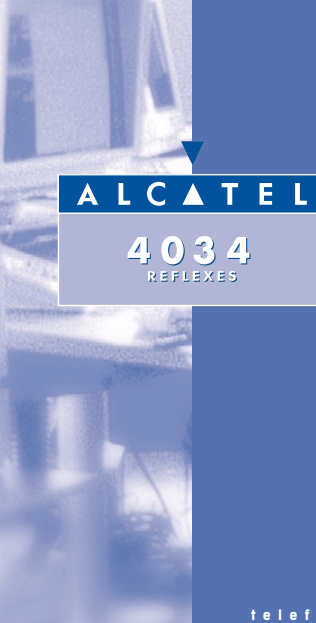